### **WAN Assurance in Action Full Stack SE-AIDE-024**

Juniper Confidential

### TECH FEST 2022

Presenter Nick Norman

© 2022 Juniper Networks Committee Networks

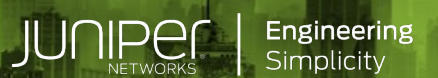

Driven By Experience

1

### **Forward-Looking Statements**

This presentation contains forward-looking statements within the meaning of Section 27A of the Securities Act of 1933, as amended, and Section 21E of the Securities Exchange Act of 1934, as amended, which statements involve substantial risks and uncertainties. Except for historical information contained herein, all statements could be deemed forwardlooking statements, including, without limitation, Juniper Networks' views concerning our business, economic and market outlook; our expectations with respect to market trends; our product development; the strength of certain use-cases and customer segments; the introduction of future products; the strength of our solution portfolio; the timing of recovery from COVID-19 on customer demand and resolution of supply challenges; and overall future prospects.

Actual results or events could differ materially from those anticipated in those forward-looking statements as a result of several factors, including: general economic and political conditions globally or regionally; the duration of the effects of the COVID-19 pandemic; business and economic conditions in the networking industry; changes in the financial stability of and overall technology spending by our customers; the network capacity requirements of our customers and, in particular, cloud and communication service providers; the timing of orders and their fulfillment; manufacturing and supply chain constraints, changes or disruptions in our business operations caused by, among other things, armed conflicts, cyberwarfare, political tensions, natural disasters and climate change; availability of product components; delays in scheduled product availability; adoption of regulations or standards affecting Juniper Networks' products, services or the networking industry; the impact of inflationary pressures; executive orders, tariffs, governmental sanctions, changes in laws or regulations and accounting rules, or interpretations thereof; and other factors listed in Juniper Networks' most recent reports on Form 10-Q and 10-K filed with the Securities and Exchange Commission. These forward-looking statements are not guarantees of future performance and speak only as of the date of this presentation. Juniper Networks undertakes no obligation to update the information in this presentation in the event facts or circumstances subsequently change.

**Statement of Product Direction**. Juniper Networks may disclose information related to development and plans for future products, features or enhancements, known as a Plan of Record ("POR"). These details provided are based on Juniper's current development efforts and plans. These development efforts and plans are subject to change at Juniper's sole discretion, without notice. Except as may be set forth in definitive agreements, Juniper Networks provides no assurances and assumes no responsibility to introduce products, features or enhancements described in this presentation. Purchasing decisions by third-parties should not be based on this POR and no purchases are contingent upon Juniper Networks delivering any feature or functionality depicted in this presentation.

**Company Logos.** Juniper Networks, the Juniper Networks logo, Juniper, Junos, and Mist AI are registered trademarks of Juniper Networks, Inc. and/or its affiliates in the United States and other countries. Other names and/or logos may be trademarks of their respective owners, and Juniper Networks' use hereof does not imply an affiliation with, or endorsement by, the owners of these trademarks or logos.

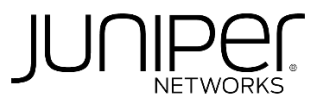

© 2022 Juniper Networks

Juniper Confidential

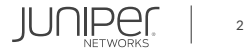

## **Topology**

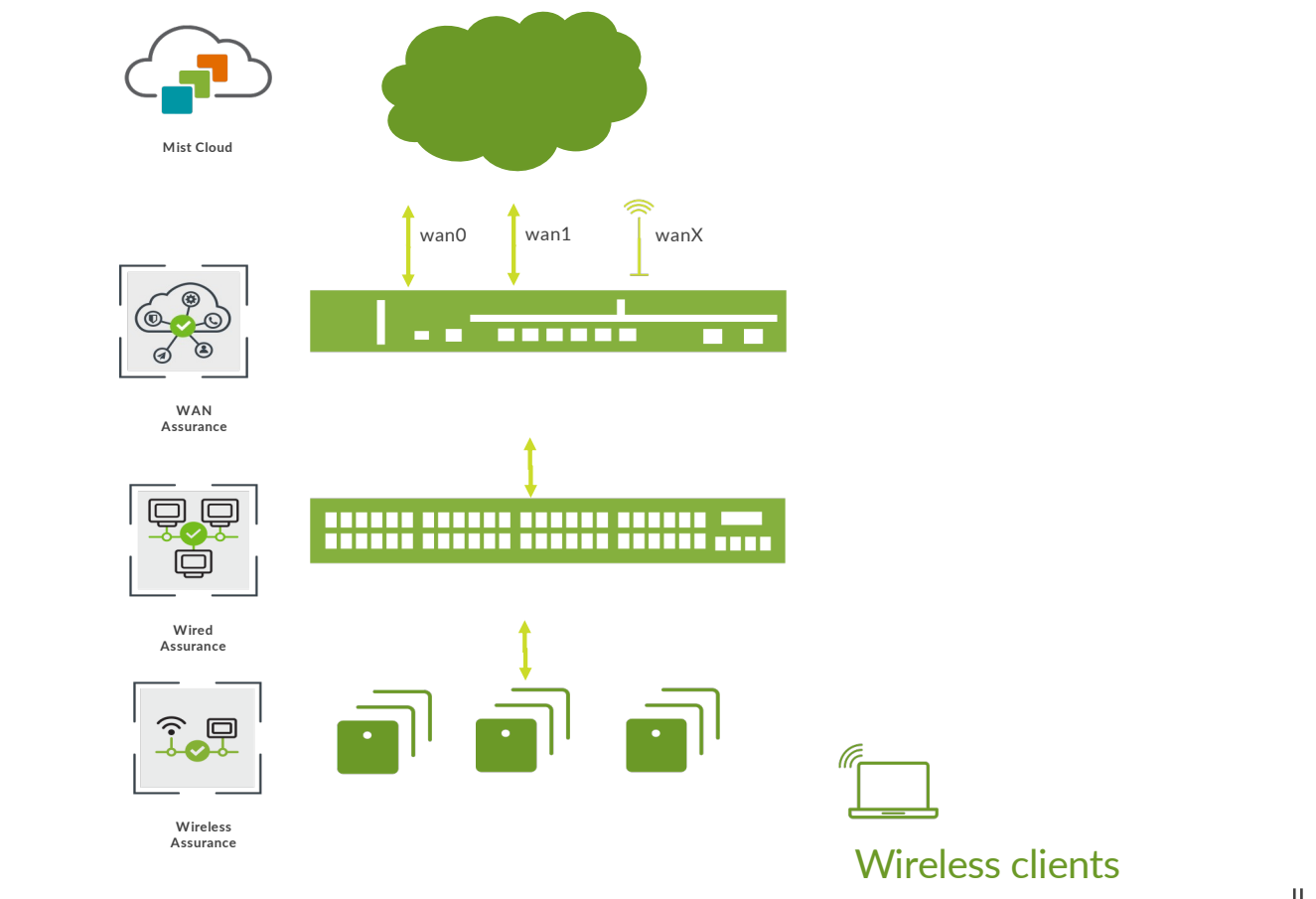

Juniper Confidential

JUNIPET. 3

## **WAN Design**

**Concepts and Methodology**

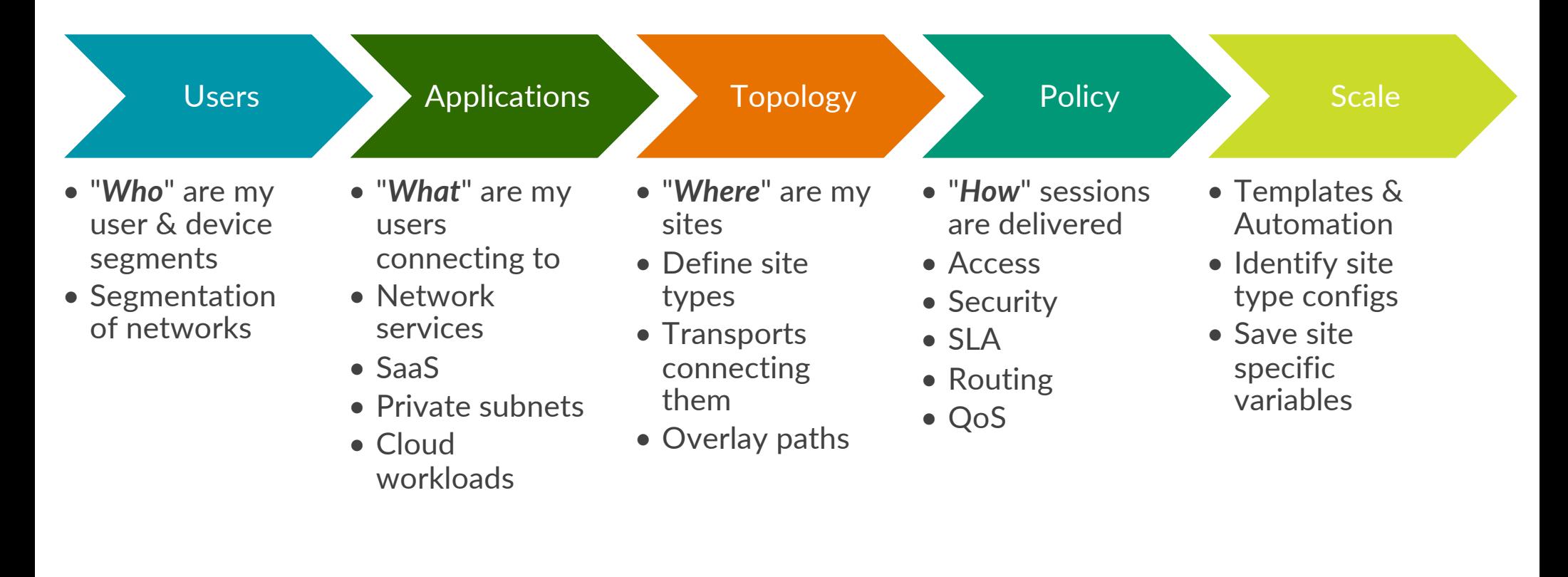

4

**JUNIPEC** 

#### **Wan edge Definitions**

• Gateway Template **Hub Profiles:** A Hub profile automates the Overlay definition with a path per Hub WAN link

**Networks:**

Define the subnet. Create LAN segments. Define NAT rules and Users (source addresses to be used in policies)

**Applications:** Define applications based on addresses, apps, app categories or hostnames.

#### WAN Edge Template Type: Standalone or Spoke

- Create WAN Interface(s)
- $\bullet$  Select overlay path on WAN interface(s)
- Define/Select LAN Network(s)
- Specify the traffic steering preferences
- Define User intent-based Service Policies
- Define Routing policies Static, BGP, OSPF

© 2022 Juniper Networks

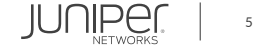

#### **Wan edge Definitions: Overlay and paths**

An **Overlay** is the connectivity between the Hub(s) and Spoke(s).

- Adding/removing WAN links in Hub Profiles add/remove paths on the overlay.
- Paths are added to WAN interfaces within a Spoke.
- The Mist CA generates/transfers the certificates used to authenticate the IPSec tunnel(s) created between the Hub(s) and Spoke(s).
- A WAN link probe is created to detect WAN outages. This steers traffic to other WAN links automatically and can be customized in API.

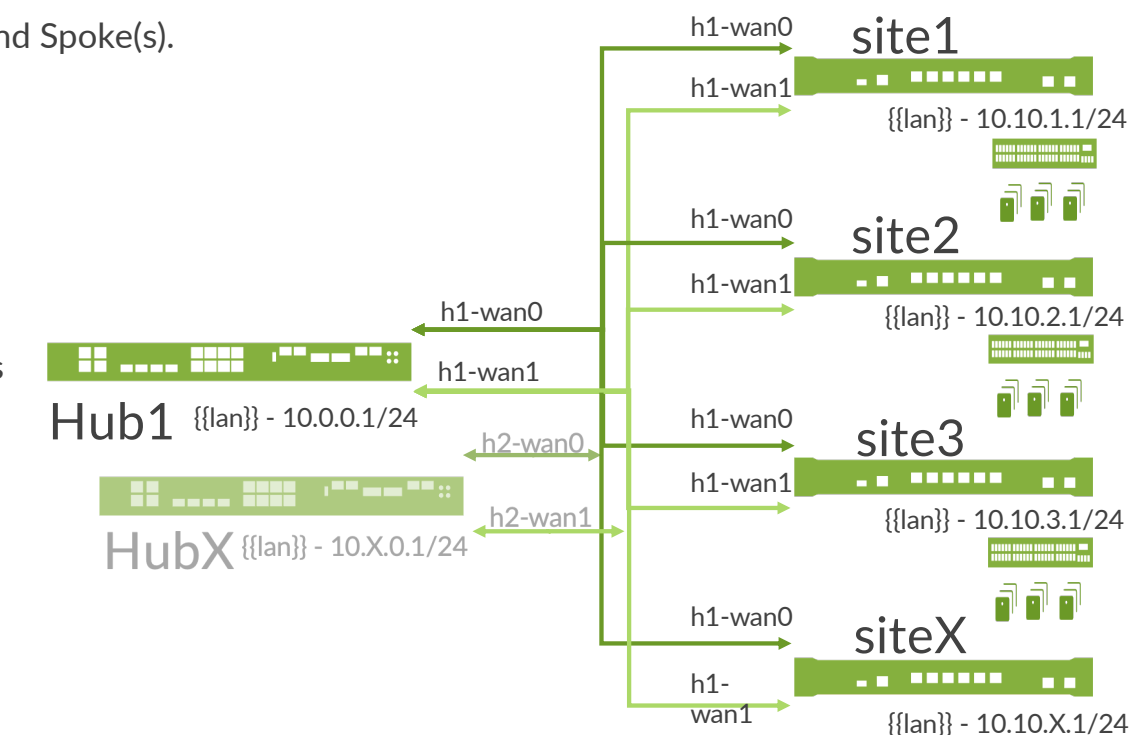

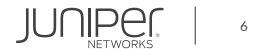

#### **WAN Edge UI navigation**

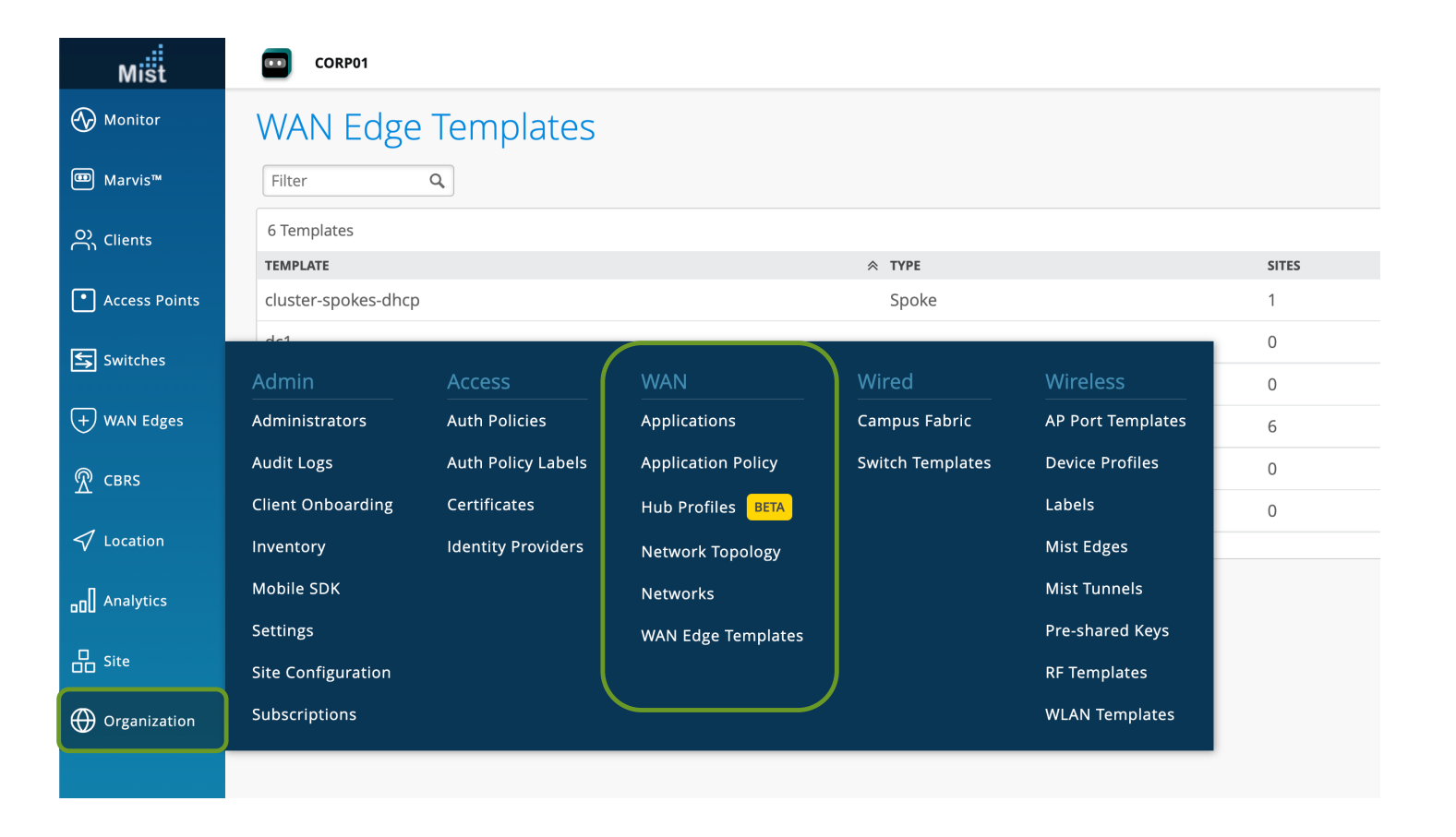

© 2022 Juniper Networks

Juniper Confidential

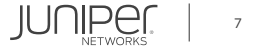

#### **STEP 1: Site Creation and site-specific variables**

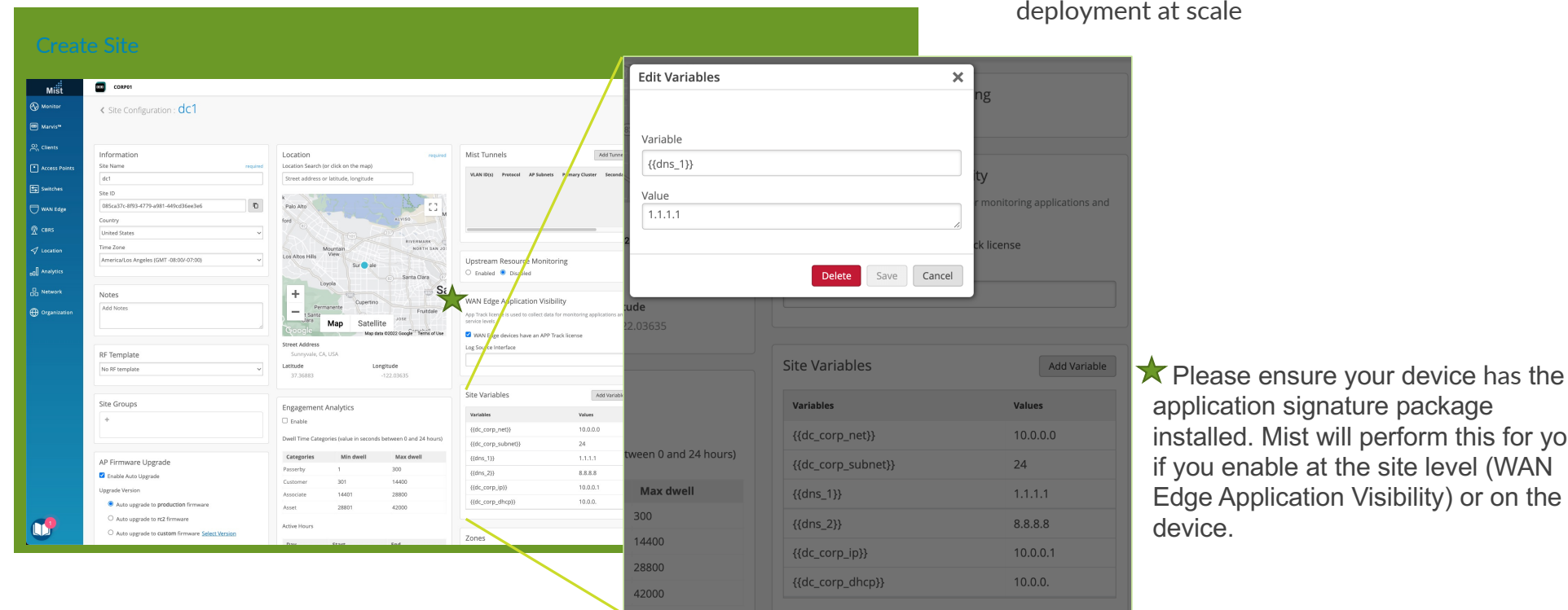

Site variables provide simplicity and flexibility for nt at scale

application signature package

device.

installed. Mist will perform this for you if you enable at the site level (WAN Edge Application Visibility) or on the

© 2022 Juniper Networks

Juniper Confidential

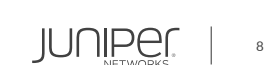

#### **STEP 2: Networks**

"*Who*" are my users & devices?

• How is my network segmented?

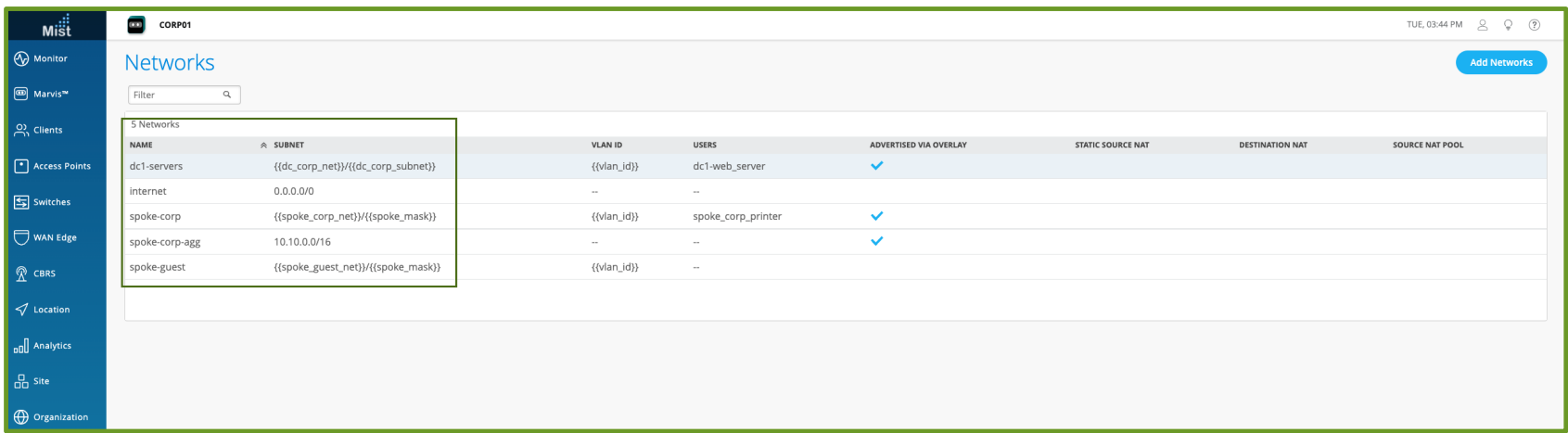

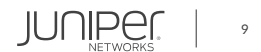

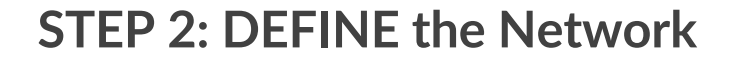

Name Give your network a name and define the spoke-corp Prefix Length Subnet IP Address subnet. {{spoke\_corp\_net}} / {{spoke\_mask}} For SRX use a default VLAN id of 1 if untagged. **VLAN ID** {{vlan\_id}}  $(1 - 4094)$ Access to MIST Cloud Enable "Access to Mist Cloud" to permit services Advertised via Overlay Overlays from this network to the Mist cloud. Enable  $\overline{\phantom{0}}$  :  $_{\rm dc}$ "Advertise via Overlay" to announce this **Add Overlay** Override Prefix To Advertise network via iBGP. IP Address Prefix Length {{spoke\_corp\_net}} {{spoke\_mask}} USERS  $\sim$ **Add User NAME IP PREFIXES** Add users/hosts representing the LAN segments spoke\_corp\_printer {{spoke\_corp\_net}}10 – these will be used as source in service policies. Support for Source and Destination NATSTATIC SOURCE NAT (SRX ONLY) > SOURCE NAT POOL (SRX ONLY) > **DESTINATION NAT >** Save Cancel **Delete Network** 

© 2022 Juniper Networks

Juniper Confidential

**Edit Network** 

**JUNIPER** 10

 $\blacksquare$ 

#### **STEP 3: Applications**

"*What*" are my users connecting to?

- Network services
- SaaS apps
- Private subnets
- Cloud workloads

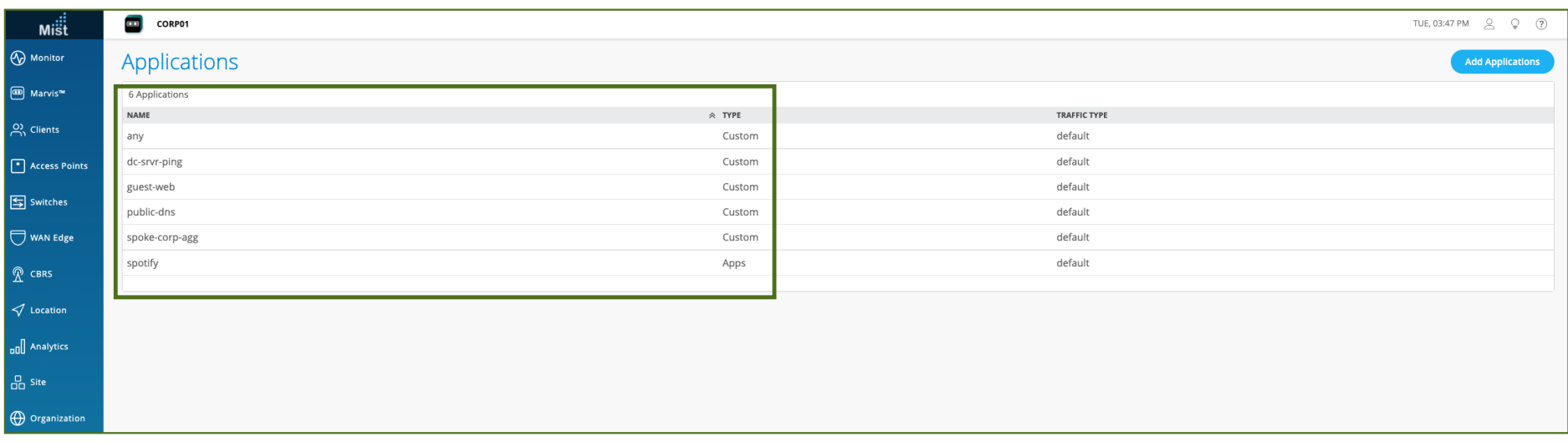

© 2022 Juniper Networks

Juniper Confidential

11

JUNIPer

#### **STEP 3: DEFINE applications**

Give your application a name and select Custom Apps and provide the IP/Domain along with protocol or select Apps or App categories and choose from the Mist Application list or Application category list.

★ Advanced Settings not in-scope for Phase 1

Support for all protocols including "any".

**Edit Application Edit Application**  $\times$ Name Name public-dn spotify Type Type ◯ Custom Apps ● Apps ◯ App Categories IP Addresses Apps 8.8.8.8/32,8.8.4.4/32,1.1.1.1/32,1.0.0.1/32 Spotify  $\times$  + ADVANCED SETTINGS Override Settings (comma-separated) Traffic Type Domain Names Default (comma-separated) Protocol Number  $\bigoplus$  Start Port End Port Protocol  $\mathsf{UDP} \quad \blacktriangleright$  Not Applicable 53  $53$ ADVANCED SETTINGS **Traffic Type** Default  $\vee$  $\blacksquare$ Cancel Delete Application Save Cancel **Delete Application JUNIPE** 12

© 2022 Juniper Networks

Juniper Confidential

#### **STEP 4: Wan edge Hub Profiles**

Hub Profiles are assigned to stand-alone or clustered devices and automate Overlay Path creation. Each WAN link will have a path that can be selected on a Spoke Device/Template.

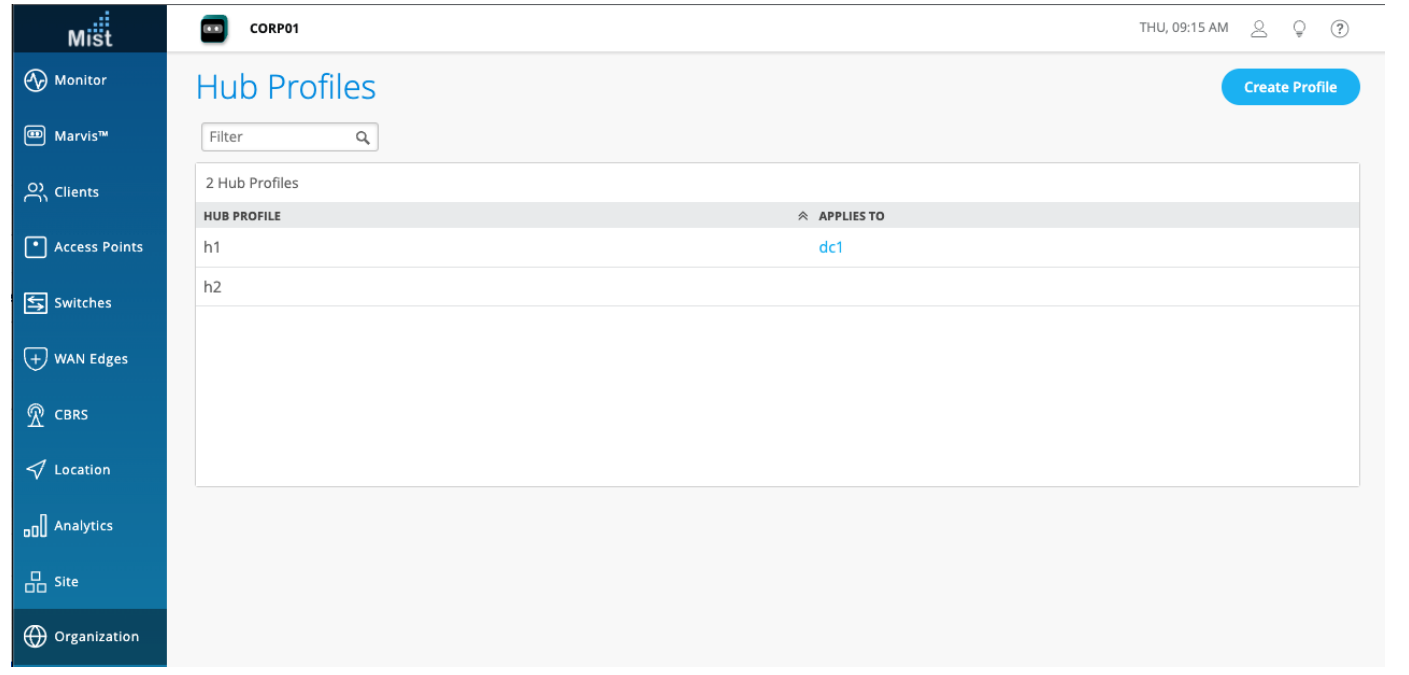

13

**JUNIPE** 

#### **STEP 5: Wan edge templates**

This is where the *"who", "what", "where", "how"* constructs come together.

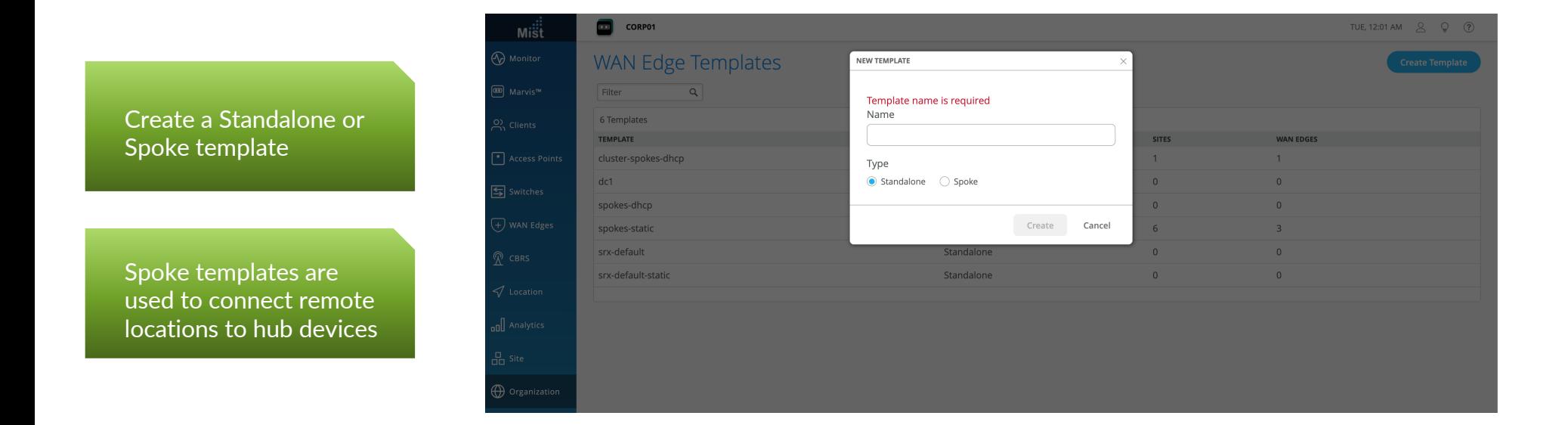

#### **STEP 5: Wan edge template – DNS/NTP settings**

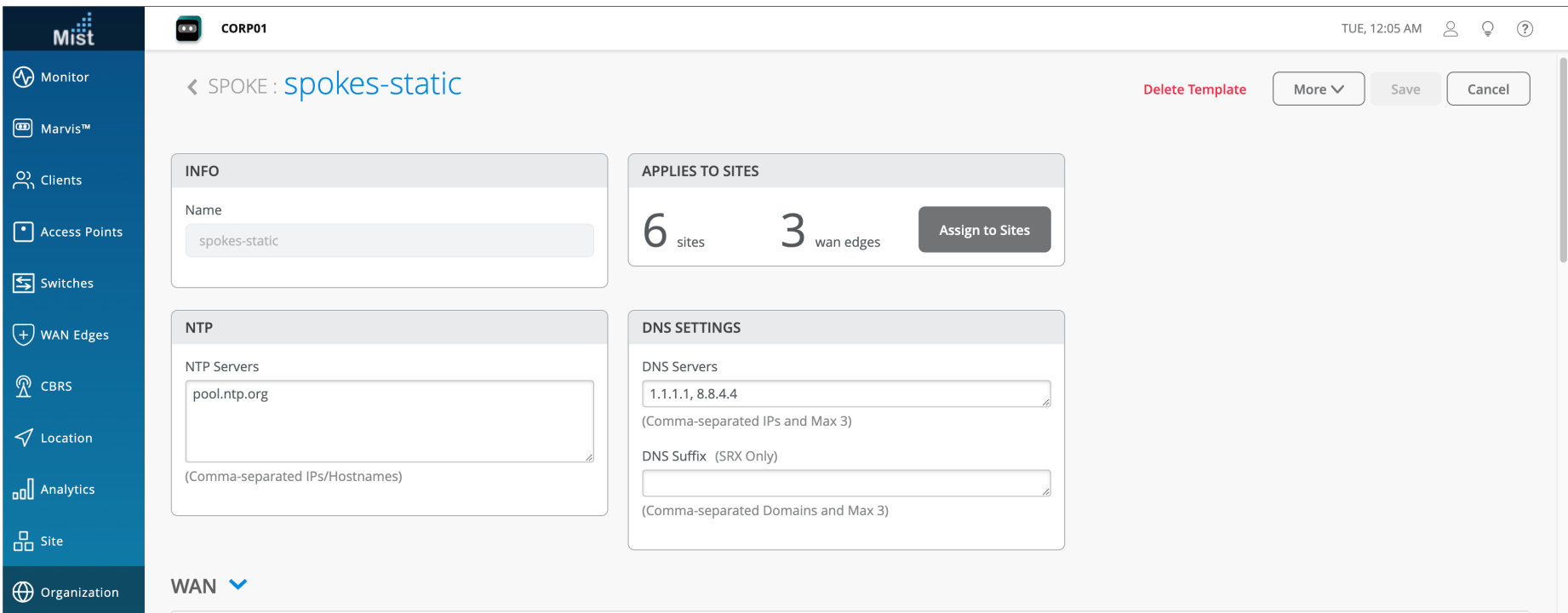

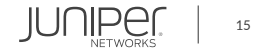

#### **STEP 5A: Wan edge template – Wan**

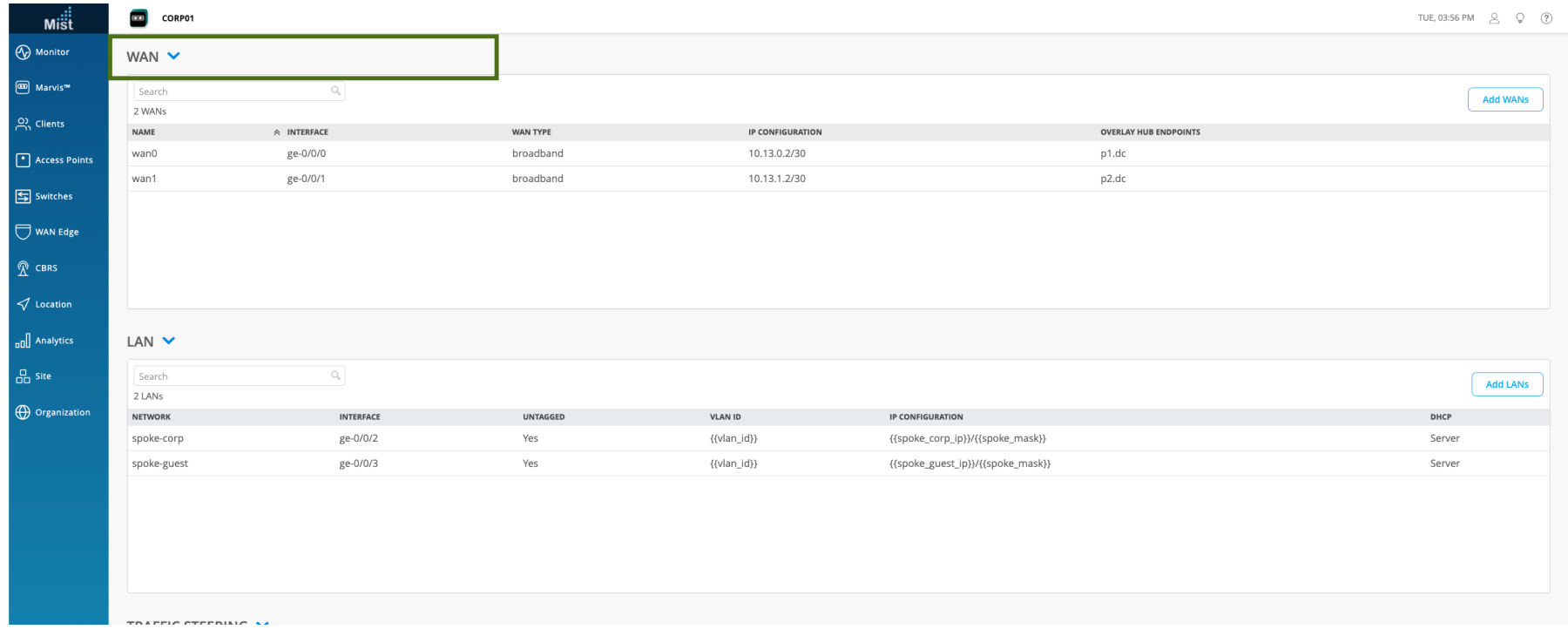

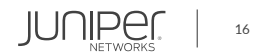

#### **STEP 5A: Wan edge template– wan detail**

• Gateway Template your wan link. Add vlan-id if needed. Interface Name of the security-zone and interface used for specific options like LTE APN will be shown where necessary.

Static IP/mask of the hub, along with gateway. Spoke can be DHCP.

Select to enable Source NAT and Override the public IP for the Hub if needed when the Hub does not have the IP needed to terminate Auto-VPN.

The endpoint selected here ties the Hub and Spoke together and creates the Auto-VPN tunnel.

**Edit WAN Configuration** Name wan0 WAN Type Interface ge-0/0/0 (ge-0/0/1 or reth0 - commas not supported) **VLAN ID** IP Address Prefix Length  $1\vert 30$ 10.11.0.2 Gateway 10.11.0.1 Source NAT (SRX Only) ● Enabled ● Disabled Override Public IP 10.11.0.2 **OVERLAY HUB ENDPOINTS** Endpoint  $\vee$  : p1.dc **Add Overlay Hub Endpoints**  $\blacksquare$ Delete WAN Cancel  $Sav$ **JUNIPER** 

17

© 2022 Juniper Networks

Juniper Confidential

#### **STEP 5B: Wan edge template – lan**

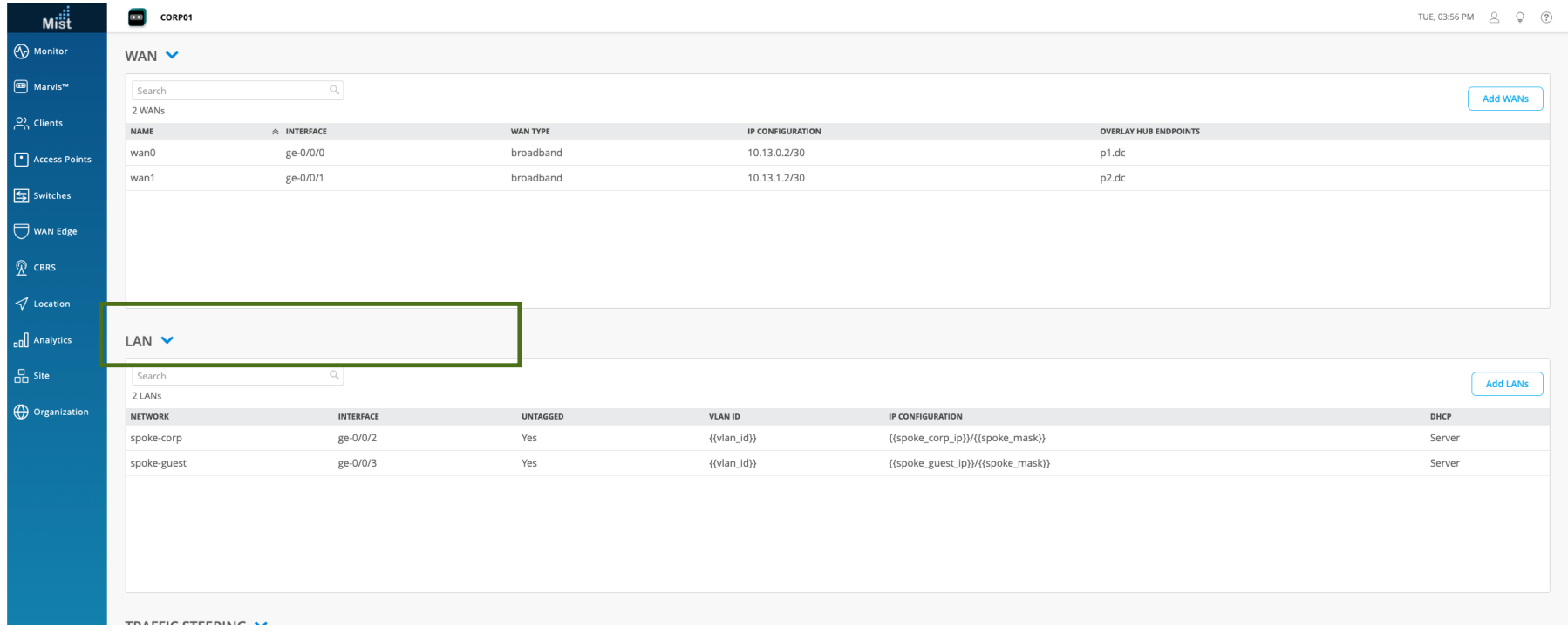

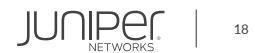

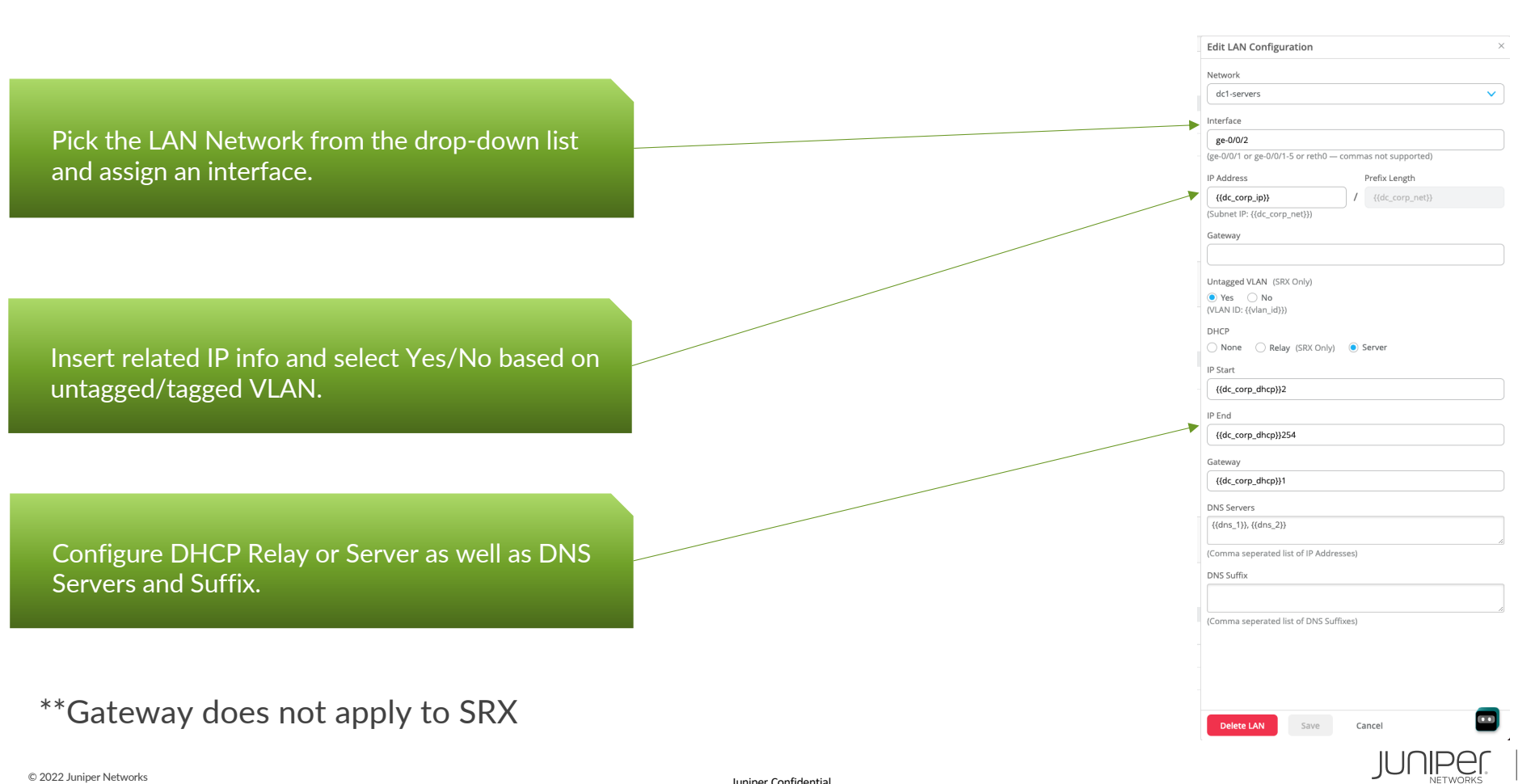

#### **STEP 5B: Wan edge template– lan detail**

Juniper Confidential

19

#### **STEP 5C: Wan edge template – traffic steering**

"*How*" to steer the user traffic?

- Path preference
- Routing, Overlay, Underlay
- SLA
- QoS

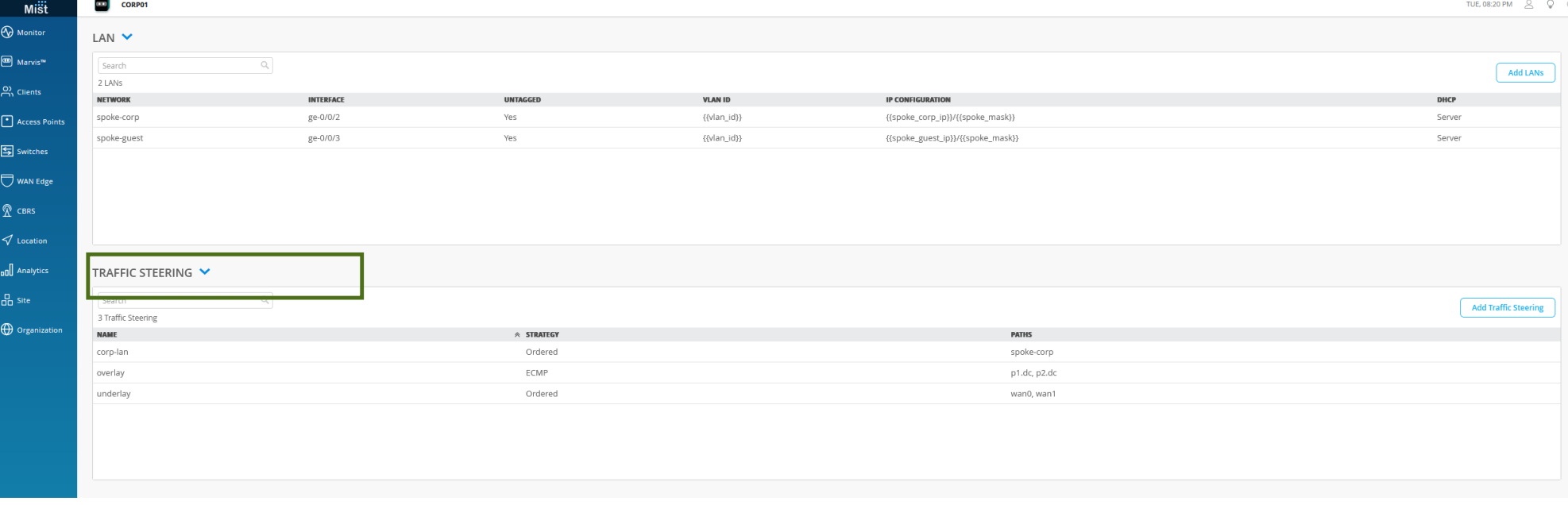

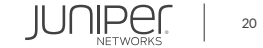

#### **STEP 5C: Wan edge template– traffic steering detail**

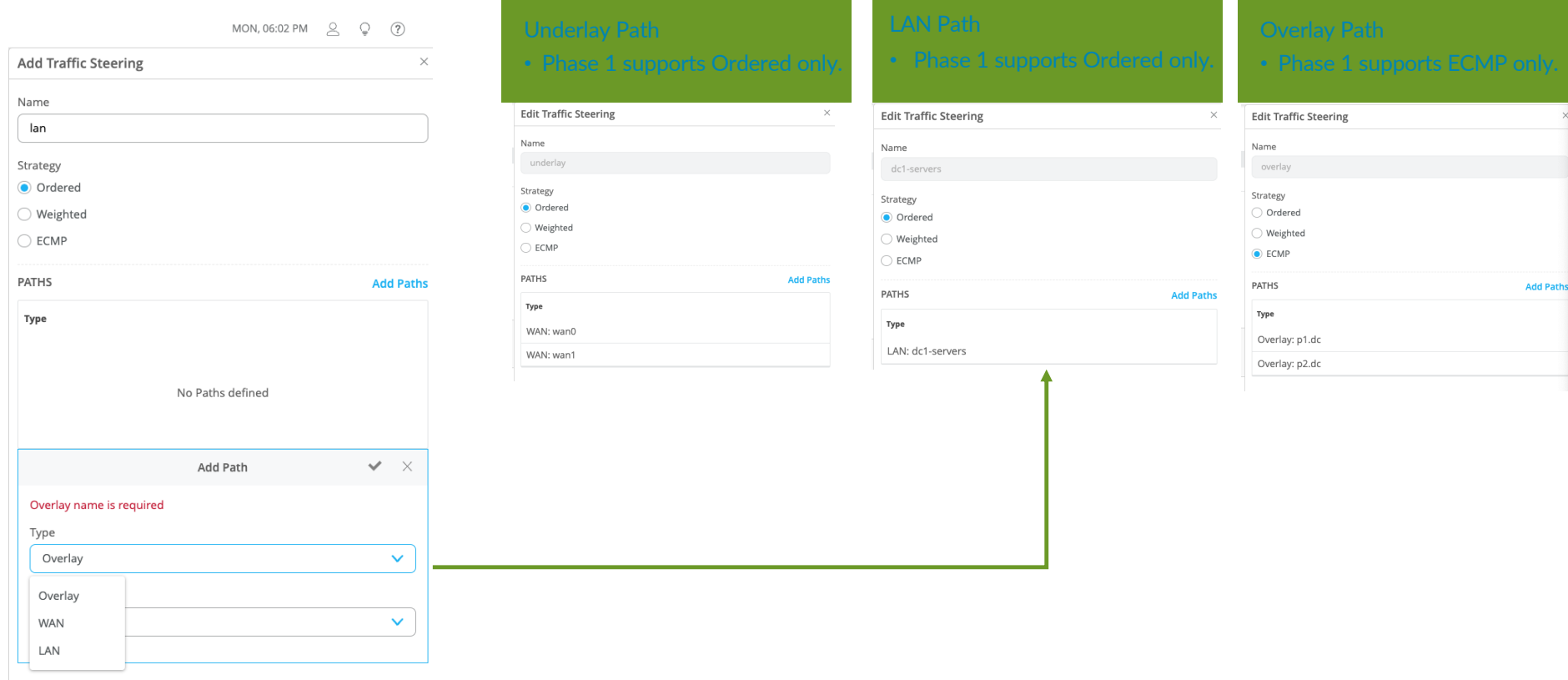

Juniper Confidential

JUNIPEC 21

#### **STEP 5D: Wan edge template – access policy**

CORPO1 SUN, 03:38 PM  $\beta$   $\qquad \qquad \mathbb{Q}$   $\qquad \qquad \mathbb{Q}$ мі $\ddot{\ddot{\tilde{\mathbf{3}}}}$ і  $\left| \begin{array}{c} \text{All LANS} \end{array} \right|$  $1$  LAN  $\bigotimes$  Monitor NETWORK INTERFACE **VLAN ID** IP CONFIGURATION  $DHCP$ **i** Marvis™ dc1-servers ge-0/0/2 ((vlan id)) {{dc\_corp\_ip}}/{{dc\_corp\_net}} Server  $\mathcal{Q}_n$  Clients Access Point  $\overline{\mathbb{Z}}$  Switches  $\bigoplus$  WAN Edge  $\hat{\mathbb{Z}}$  CBRS TRAFFIC STEERING  $\checkmark$  $\sigma$  Location Search Add Traffic Steering 3 Traffic Steering **ag** Analytics **NAME**  $\otimes$  STRATEGY PATHS **D** Network dc1-servers Ordered dc1-servers ECMP overlay p1.dc, p2.dc **O** Organization Ordered underlay wan0, wan1 ACCESS POLICIES V (SRX Only) Please ensure traffic steering policies are elected, if not, corresponding policies for the networks and applications will not be available on the device for SRX to pass traffic 2 Access Policies Add Policy Edit Applications  $\Box$  No. NAME ORK / USER (MATCHING ANY) ACTION APPLICATION / DESTINATION (MATCH **TRAFFIC STEERING**  $\div$  dc1-servers  $\times$  $\longrightarrow$ any  $\vert x \vert$   $\pm$ underlay  $\times$  $\cdots$  $s$ poke-corp $\vert \times \vert$  $dec.srvr$ -ping  $\vert x \vert$  $\left\vert \text{dcl-servers}\ \right\vert \times$ ──  $\alpha$ Search dc1-servers dc1-web\_server.dc1-servers internet<br>spoke-guest **a?** 8

"**Who**" can access "**what**" and "**how**" ?

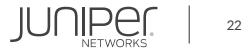

#### **STEP 5D: Wan edge template – access policy detail**

#### Access policy consists of: – Name – Network/User (source) ACCESS POLICIES V • Selected from the network/users already Add Policy Edit Applications 2 Access Policies  $\Box$  NO. NAME APPLICATION / DESTINATION (MATCHING ANY) :<br>TWORK / USER (MATCHING ANY) ACTION TRAFFIC STEERING  $\Box$  1 internet  $\bullet$  dc1-servers  $\times$ any  $\vert x \vert$   $\pm$  $\sqrt{u}$  underlay  $\sqrt{X}$  $\Box$  2 dc-ping  $\begin{tabular}{|c|c|c|c|} \hline {\texttt{dcl} -} \texttt{servers} & $\times$ \\\hline \end{tabular}$  $\bullet$  spoke-corp  $\times$  $dc-srvr-ping \times 1$  $\longrightarrow$  $\overline{a}$ Search dc1-servers dc1-web\_server.dc1-servers • Selected from the application(s) already internet spoke-guest spoke\_corp\_printer.spoke-corp ROUTING  $\checkmark$ – Traffic Steering Path • Select from the Paths already defined for traffic steering. • Destination zone is determined by the traffic steering path Note: Traffic steering is mandatory for SRX in Access policy

#### **STEP 5D: Wan edge template – access policy spoke example**

ACCESS POLICIES V

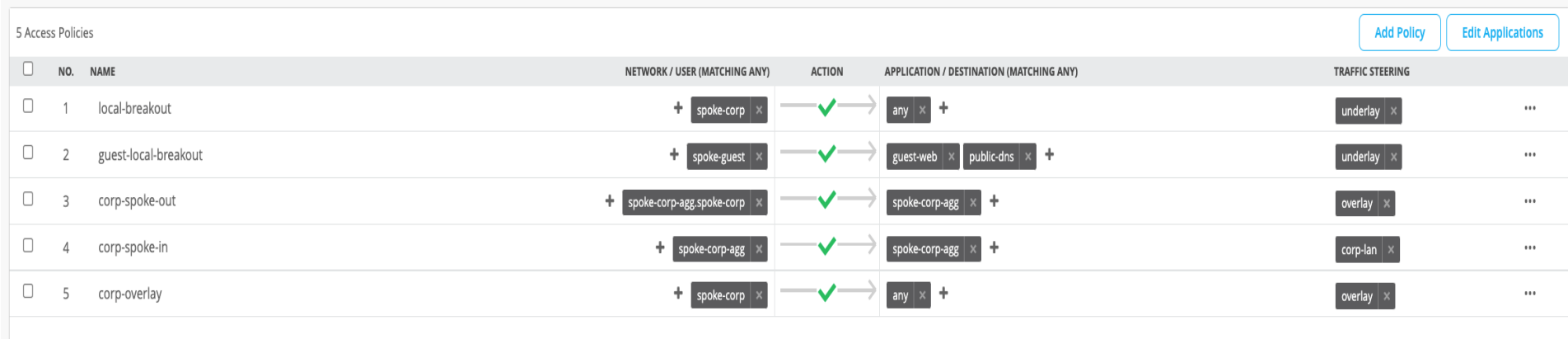

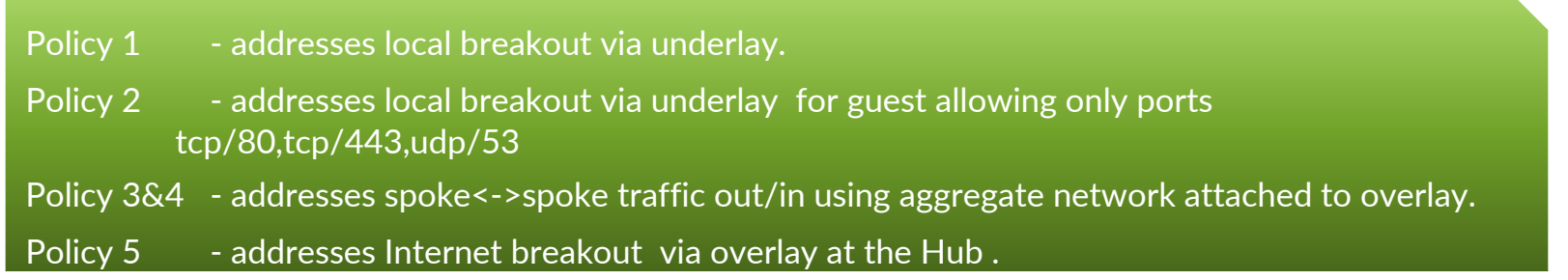

© 2022 Juniper Networks

Juniper Confidential

24

**JUNIPE** 

#### **STEP 5D: Wan edge template – access policy hub example**

ACCESS POLICIES V

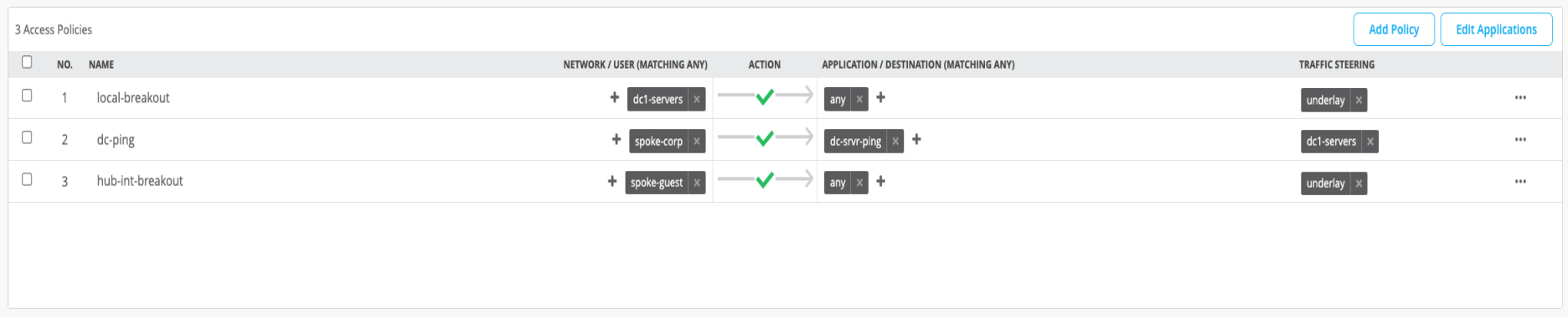

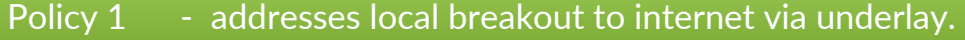

- Policy 2 addresses connectivity to a server behind the Hub.
- Policy 3 addresses Internet breakout at the Hub here spoke-guest network breaks out to Internet at the hub using Hub underlay.

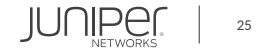

#### **STEP 5E: Additional cli**

For configuration settings that are not natively supported in Mist model use the Additional CLI commands. Additional CLI is available within the template and at the device level. Additional CLIs from the template are merged with the CLIs at the device level.

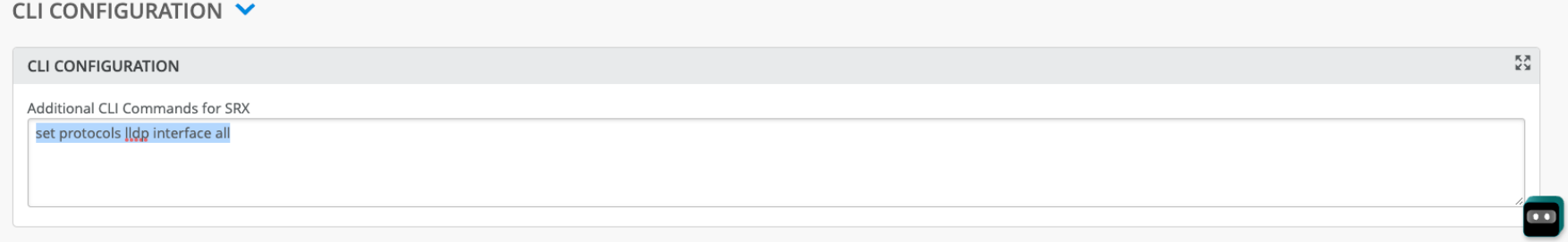

#### **STEP 6: Wan edge template – site assignment**

Assign the WAN Edge template to site (s)

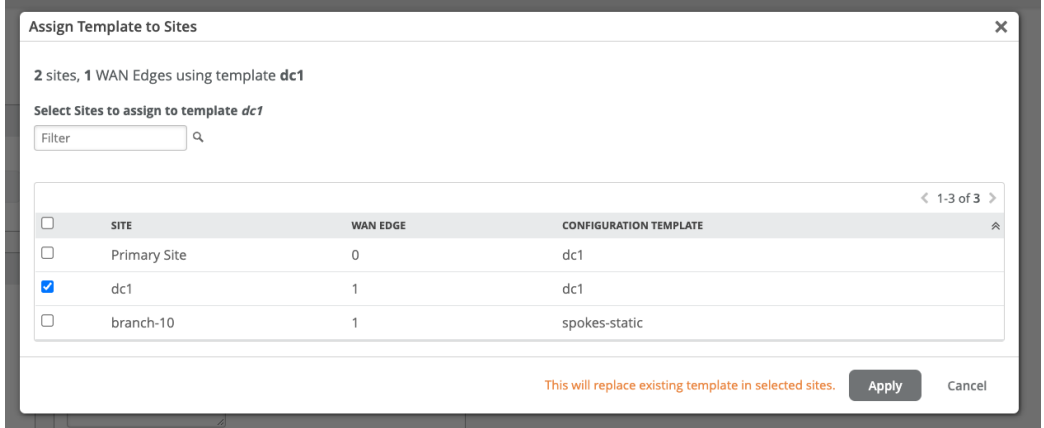

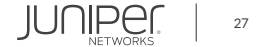

© 2022 Juniper Networks

# **WAN Assurance PLM Team**

Juniper Confidential

Sunalini Sankhavaram Mahesh Bommareddy

© 2022 Juniper Networks Committee Networks

Reid Stidolph Philip Keeley Nick Norman

> JUNIPer | Engineering<br>Simplicity

> > 28

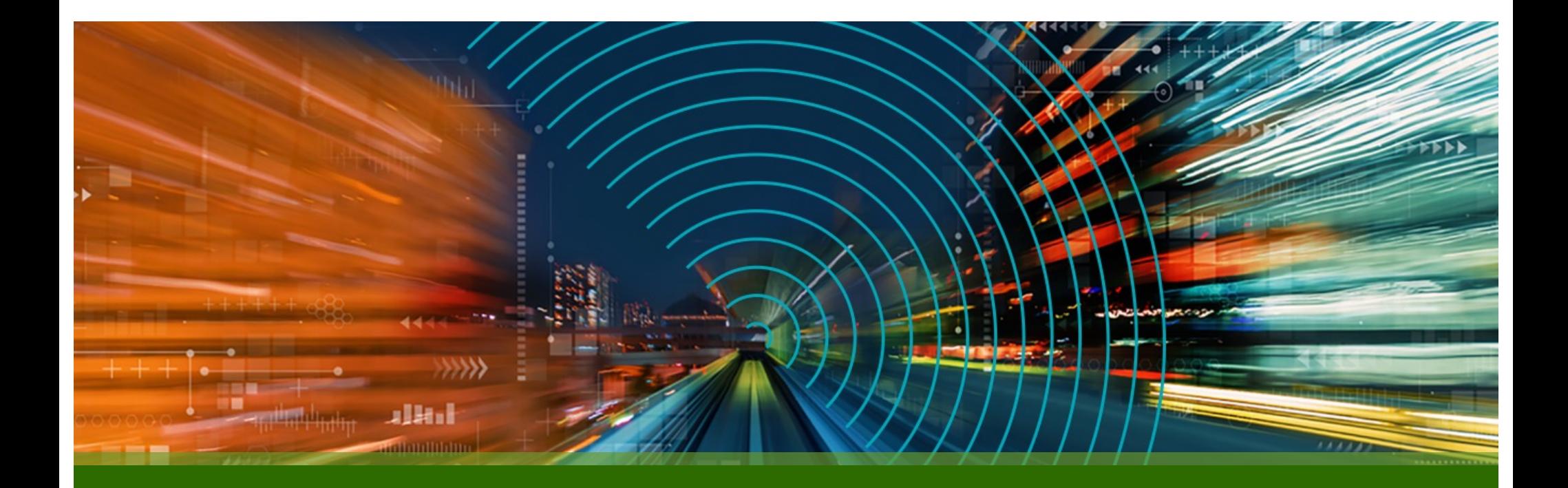

# THANK YOU

JUNIPET

Driven by<br>Experience<sup>-</sup>